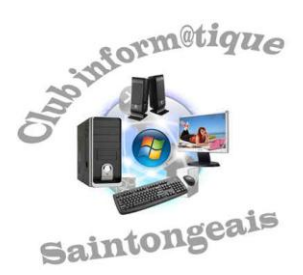

# *GÉRER SES DONNÉES*

# **Complément à l'exposé du 17/11/2009**

## **L'objectif de ce document est d'aider les débutants à retrouver comment faire une action simple, telle que créer un dossier, renommer un document etc.**

Pour chaque action, des pages de sites Internet d'aide traitant le sujet sont indiquées.

Pour y accéder, il suffit de cliquer (gauche) sur la ligne d'adresse du site (la souris fait apparaître une petite main, caractéristique d'un « lien »). Pour certains sites, il est possible qu'une fenêtre d'avertissement de sécurité s'ouvre : cliquez sur « Autoriser » pour continuer.

# **A - Liste des sujets :**

- 1 L'explorateur Windows
- 2 Créer, renommer un dossier, supprimer un dossier ou un fichier
- 3 Les différents types d'affichage des dossiers et fichiers
- 4 Voir tous les fichiers et leur extension
- 5 Liste des extensions de fichiers et programmes associés
- 6 Copier ou déplacer un fichier le fameux « copier-coller » !
- 7 Sélection et copie de plusieurs fichiers
- 8 Attention au cliquer-glisser !
- 9 Créer un raccourci vers un dossier, un fichier ou un programme
- 10 La fonction « Rechercher »
- 11 Les raccourcis clavier
- 12 Faire des sauvegardes

# **B - Les sites :**

#### **1 - L'Explorateur Windows**

- <http://www.aidewindows.net/utilisation.php#explorateur>
- <http://pagesperso-orange.fr/jesses/Docs/Bases/Explorateur.htm>

# **2 - Créer, renommer un dossier, supprimer un dossier ou un fichier**

- http://www.cours-informatique-gratuit.fr/1.3.5-creer-et-supprimer-un-dossier.html
- <http://www.6ma.fr/tuto/creer+renommer+dossier+avec+windows+xp-135> (pour XP, mais valable aussi pour Vista)
- [http://www.aidewindows.net/utilisation.php#supprimefichie](http://www.aidewindows.net/utilisation.php#supprimefichier)r

### **3 - Les différents types d'affichage des dossiers et fichiers**

- <http://www.6ma.fr/tuto/gestion+des+dossiers+fichiers+avec+windows+xp-191> (pour XP, mais valable aussi pour Vista)
- <http://www.aidewindows.net/configuration1.php#details>

# **4 - Voir tous les fichiers et leur extension**

- <http://www.aidewindows.net/base10.php>
- <http://www.aidewindows.net/configuration.php#affichercache>
- <http://pagesperso-orange.fr/jesses/Docs/Bases/TousLesFichiers.htm>

## **5 - Liste des extensions de fichiers et programmes associés**

<http://www.commentcamarche.net/contents/systemes/format.php3>

# **6 - Copier ou déplacer un fichier : le fameux « copier-coller »**

- <http://www.cours-informatique-gratuit.fr/1.3.6-couper-copier-coller.html>
- <http://pagesperso-orange.fr/jesses/Docs/Bases/CopierColler.htm>
- [http://www.aidewindows.net/utilisation.php#copie\\_fichier](http://www.aidewindows.net/utilisation.php#copie_fichier)

#### **7 - Sélection et copie de plusieurs fichiers**

<http://www.cours-informatique-gratuit.fr/1.3.7-selection-et-copie-multiple.html>

#### **8 - Attention au cliquer-glisser !**

<http://www.cours-informatique-gratuit.fr/1.3.8-le-glisser-deposer.html>

#### **9 - Créer un raccourci vers un dossier, un fichier ou un programme**

- <http://www.aidewindows.net/windows.php#raccourcis>
- <http://pagesperso-orange.fr/jesses/Docs/Bases/Raccourcis.htm>

## **10 - La fonction Rechercher**

- <http://www.aidewindows.net/utilisation10.php#rechercherfichier>
- [http://www.commentcamarche.net/faq/sujet-10217-recherche-de-fichiers-avec-windows-vist](http://www.commentcamarche.net/faq/sujet-10217-recherche-de-fichiers-avec-windows-vista)a

#### **11 - Les raccourcis clavier**

- <http://www.cours-informatique-gratuit.fr/1.2.9-les-raccourcis-clavier.html>
- <http://www.aidewindows.net/utilisation1.php>

#### **12 - Faire des sauvegardes**

- <http://www.cours-informatique-gratuit.fr/1.3.9-faites-des-sauvegardes.html>
- <http://www.aidewindows.net/sauvegarde.php>
- [http://www.netprof.fr/Voir-le-cours-en-video-flash/Informatique/Systeme/Sauvegarder-ses](http://www.netprof.fr/Voir-le-cours-en-video-flash/Informatique/Systeme/Sauvegarder-ses-donnees-personnelles,6,80,241,1.aspx)[donnees-personnelles,6,80,241,1.aspx](http://www.netprof.fr/Voir-le-cours-en-video-flash/Informatique/Systeme/Sauvegarder-ses-donnees-personnelles,6,80,241,1.aspx) (vidéo : graver un CD ou DVD)

# *Si vous avez envie d'en savoir plus :*

 *Furetez dans ce site rafraîchissant qui vous ramènera à l'école :* - [http:/www.misfu.com/organisation-fichiers-windows.html](http://www.misfu.com/organisation-fichiers-windows.html)

*Et dans ces deux sites pour débutants déjà utilisés dans ce qui précède* :

- <http://www.cours-informatique-gratuit.fr/formation-informatique.php> Site en construction. Aller au bas de la page pour voir la liste des questions traitées.
- [http://www.aidewindows.net/index\\_windows.php](http://www.aidewindows.net/index_windows.php) Ce site est un peu ancien, mais les conseils et explications qu'il donne sont toujours valables…

 *Consultez les 3 diaporamas des exposés de Guy en 2006, 2007 et 2008 sur le site Infoweb17 :* <http://infoweb17.free.fr/Cig.htm>

# *A vos souris !*

*Bernadette*